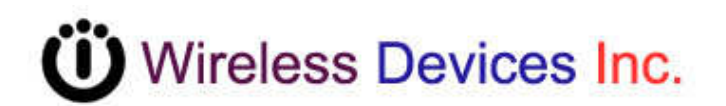

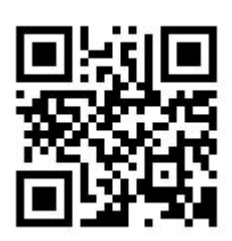

# **NetPage Network Wireless Paging System (POCSAG)**

**NP-14 Series** 

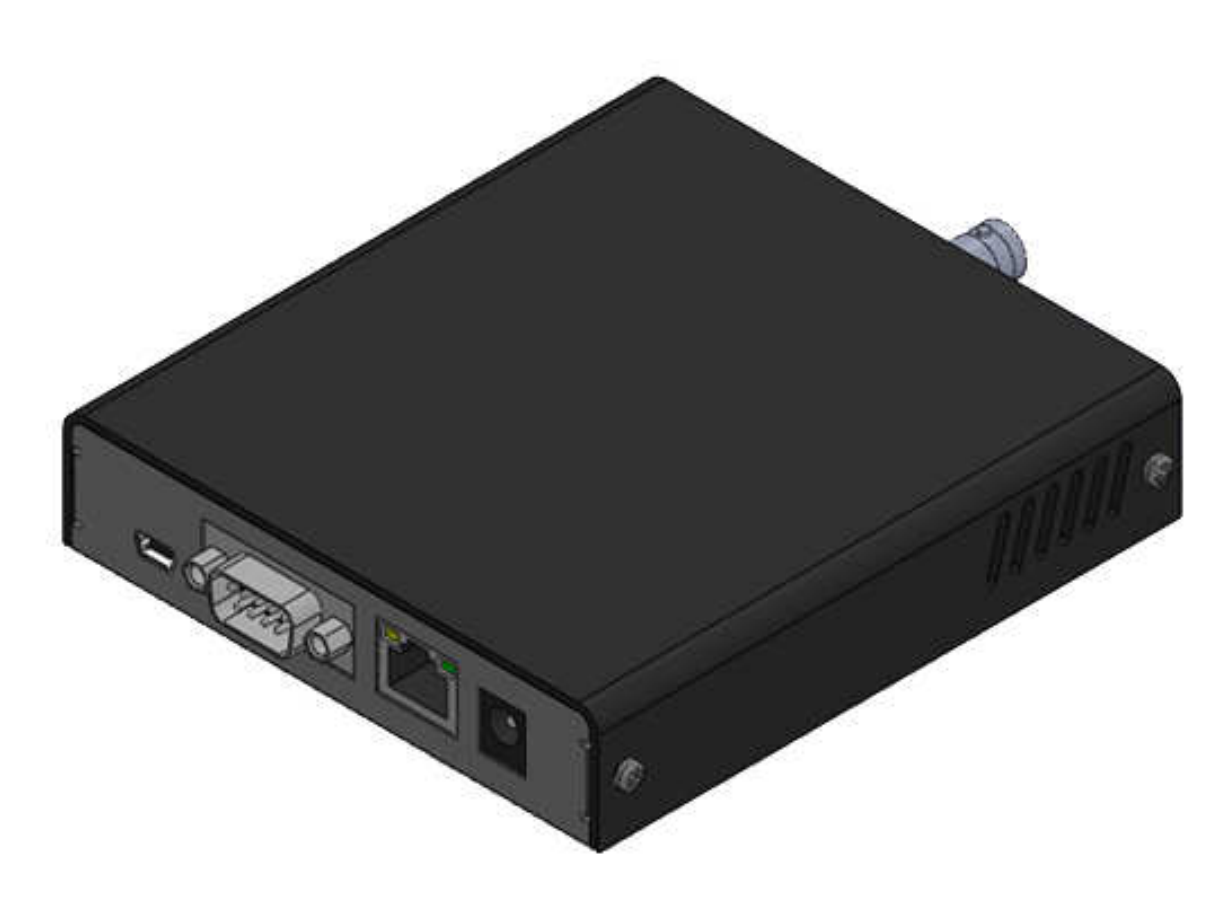

**Operation Manual**

**CCW152241-002** 

## **INTRODUCTION**

The NP-14 Network wireless paging system is a fully-programmable, single-board, POCSAG encoder with Hi power synthesized transmitter for the on-site paging system applications.

The unit provides a combined alarm input and link command paging solution via the external computer, console, closing contacts or the RS232 port, RJ-45 Ethernet port, provided. Which are suitable for the industrial alarm and commercial site paging, where a fast response to a security problem monitoring is essential.

The typical applications includes the Fire, Security, Nurse call system, applications. The communication to the transmitter via the RS232 port or RJ-45 port uses a relatively simple protocol by SCOPE, TAP, Comp1, Comp2,…

The NP-14 is a single-board synthesized message transmitter that operates in the 410-490MHz, 868MHz, 915MHz, 931MHz, frequency bands.

The NP-14 transmitter encoder contents, which are the capcode, speed and messages etc, can be sent by the tone-only, numeric(4-bit), alphanumeric(7-bit) using the POCSAG paging protocol out from either the serial port or from the Ethernet port.

The NP-14 option available also has 8 contacts for the alarm paging applications. Each input is an independent port control. Whie the contact input status from the open to short or from the short to open, the pre-programmed input capcode and message will be sent out. All programming 8 inputs paging contents must be in the same set frequency. Others such as the paging address, data rate, message, repeater call time etc can be independent either all by same and all dirreferent.

- The NP-14 Alarm contacts up to eight input control lines.
- The NP-14 eight contacts input are all independent.
- The NP-14 operates can by the RS-232 serial input.
- The NP-14 operates can by the RJ-45 Ethernet input.
- The NP-14 transmitter section is frequency synthesized unit.
- The NP-14 system Communicate protocol by SCOPE, COMP2...

## **Appearance**

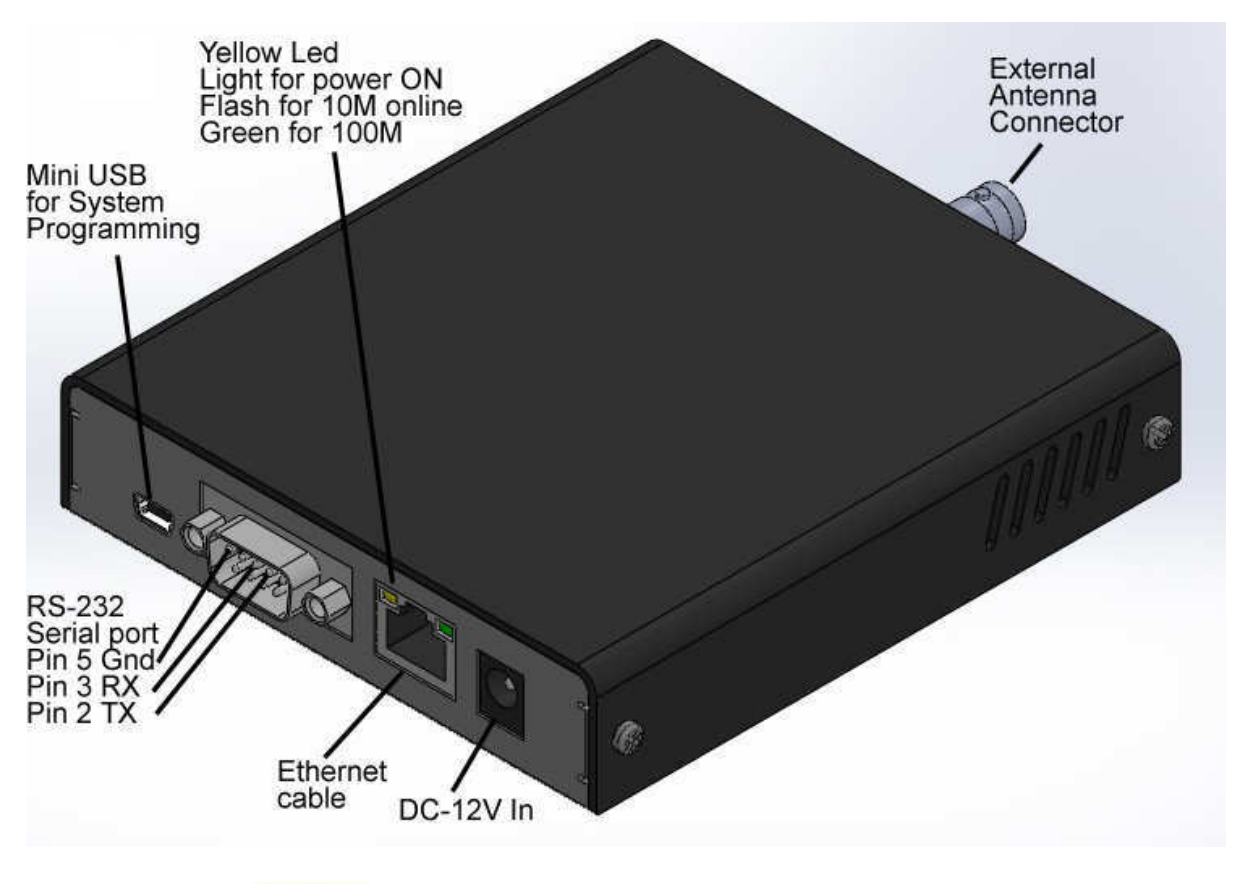

DC 12V 1A 1. DC-12V IN **:** 10V-13.8V In Minimum 1A.

- 2. Ethernet cable**:** Connect to the Internet HUB by Cat.5 and up cable.
- 3. Ethernet LED indicate
	- Yellow on for power ON

Yellow flash for Net 10M link

Green flash for 100M link

- 4. RS-232 Serial port.
- Pin 2 **TX** (data output To PC DB-9 Pin 2 RD)
- Pin 3 **RX** (data received From PC DB-9 Pin 3 TD)
- Pin 5 **GND** (required to PC DB-9 pin 5)

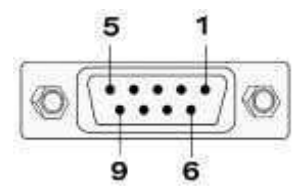

5. Mini USB for the System programming

6. RF output to antenna or RF amplifier.

# **PROGRAMMABLE FEATURES**

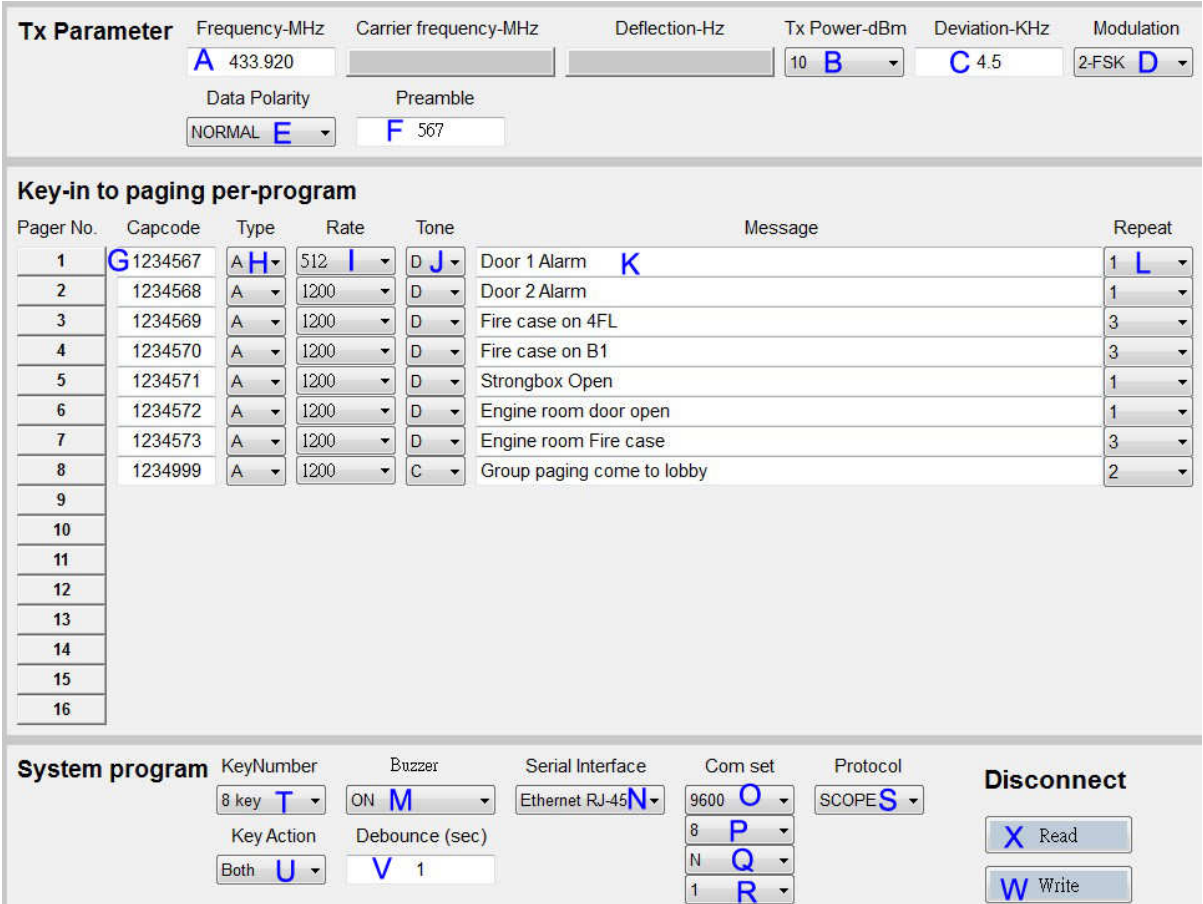

#### The photo screen below describes theNP-14 programmable features

↑Figure 2. Programming screen

#### **Programmable and set up**

**While programming, the NP-14 DC plug must be off and disconnected, Just use the DC power from PC USB.** 

Tips to set up the programming parameters

1. Install the programming AP execution file

NP-14COM2 NEW Action

- 2. Click PMX-NP and then runs the programming software.
- 3. Connect the USB plug into the your device and the PC USB port .

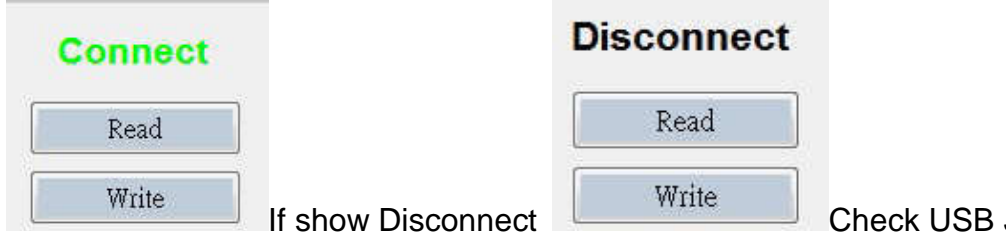

Jack again.

# **Example Programming Screen as Below:**

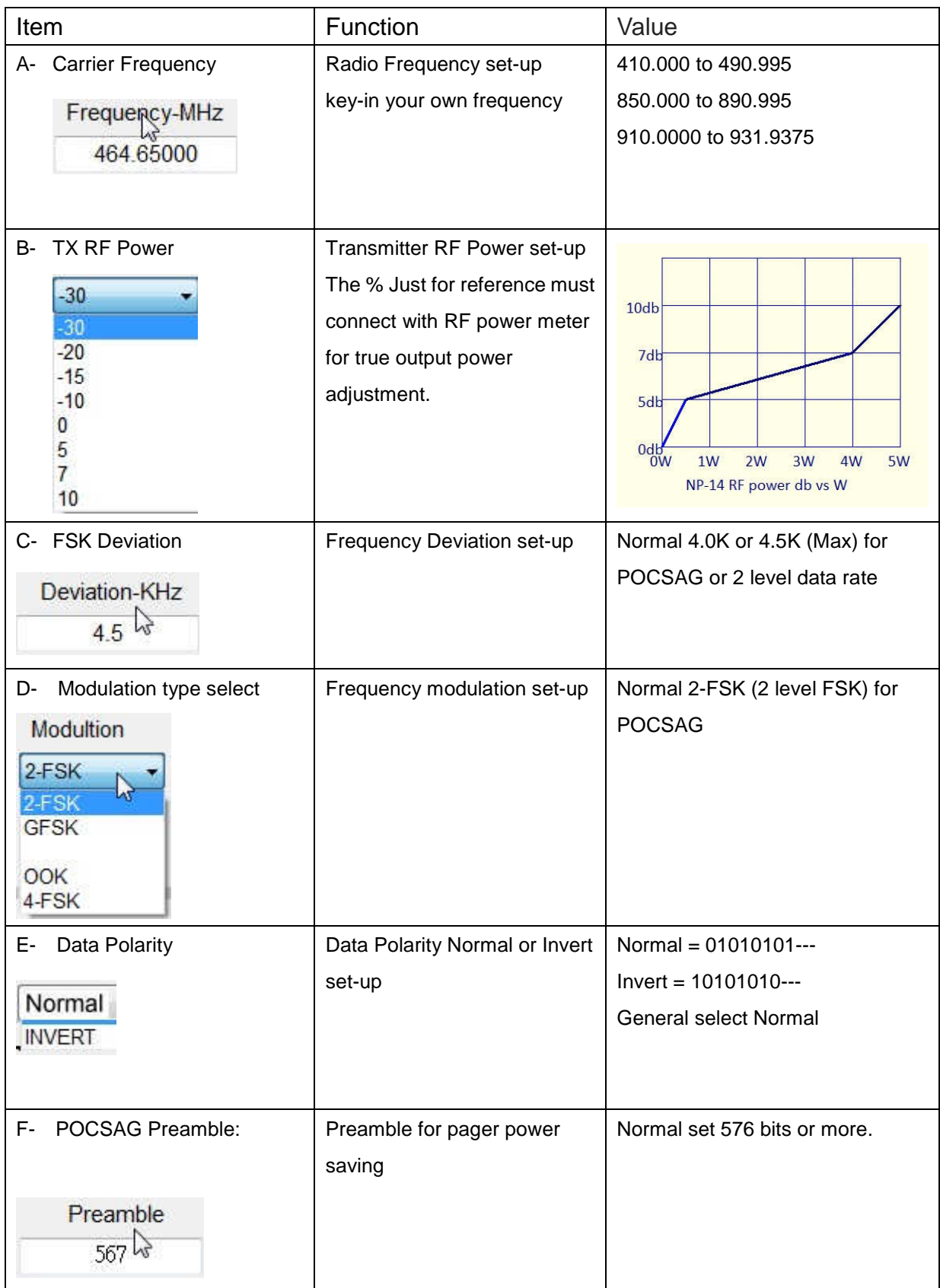

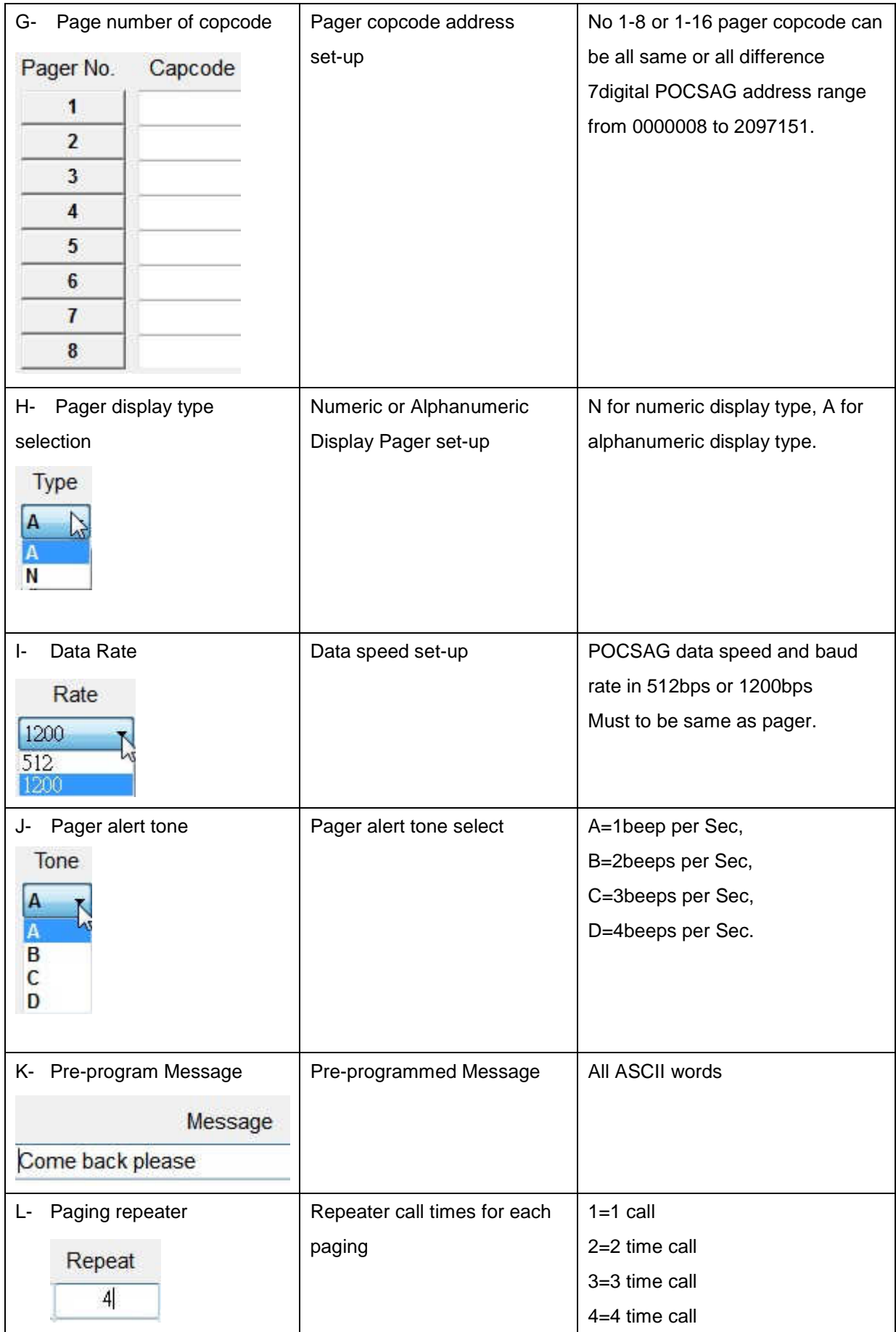

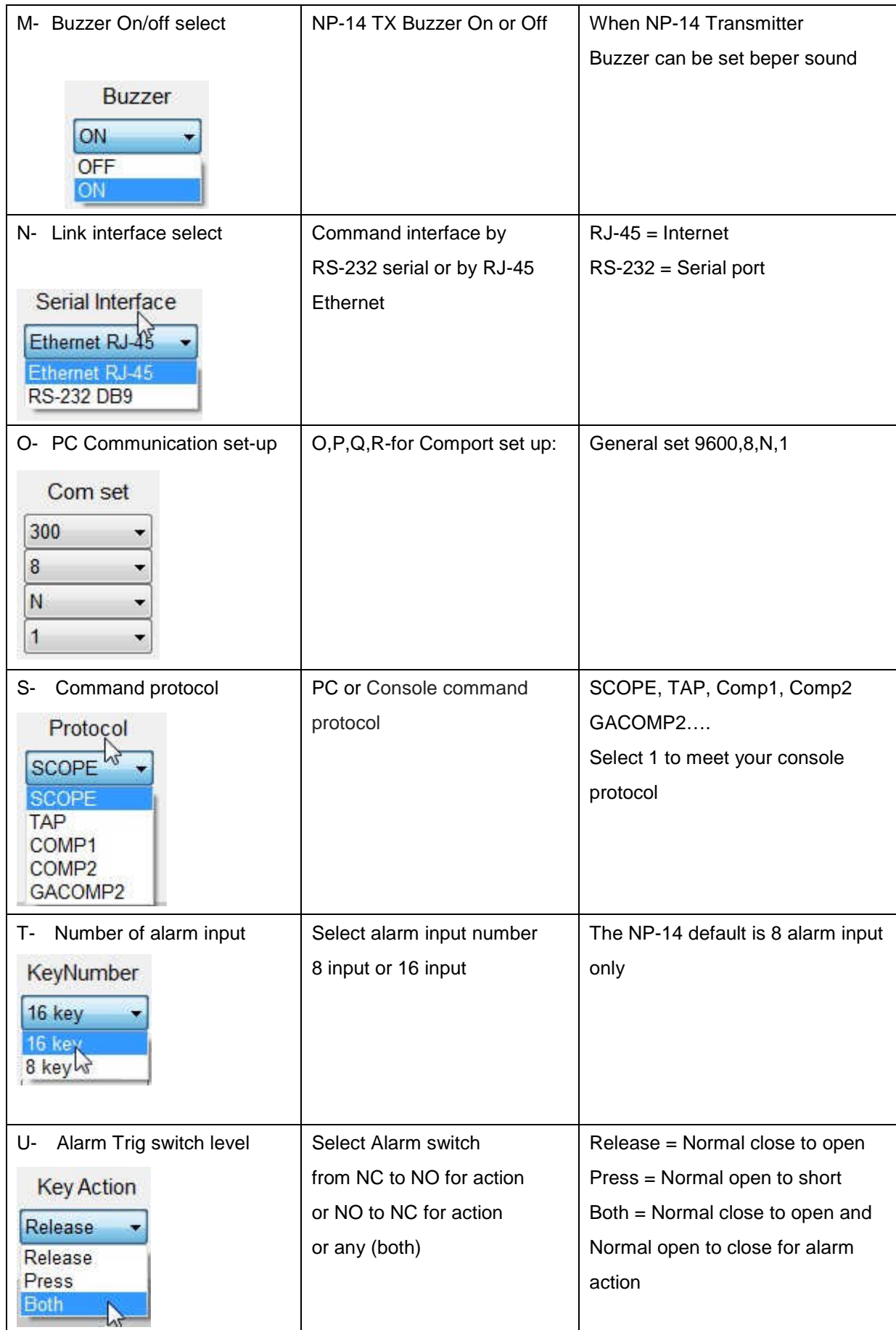

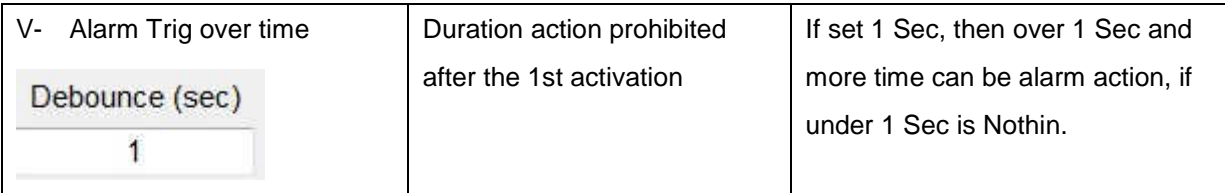

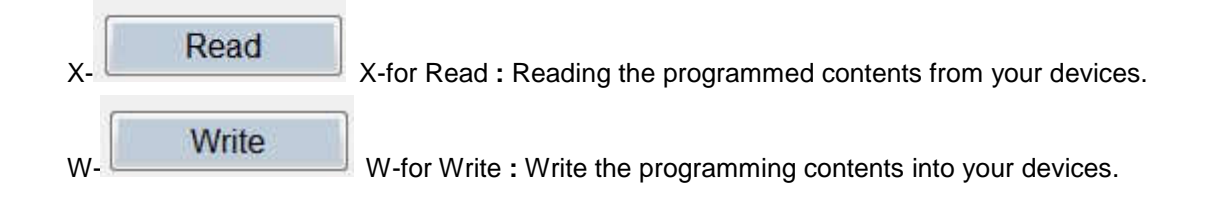

# **INSTALLATION**

#### **Introduction**

This chapter provides basis information in installation help of the NP-14 Netpage **transmitter** 

#### **Installation**

Installing the NP-14 involves identifying the interface connections for communication with the host equipment and connecting the module. The connector pin orientation is show in Figure 20 Corresponding signal name and color codes are listed in table 1-1.1-2.1-3.1-4.mount and connect the NP-14 as follows:

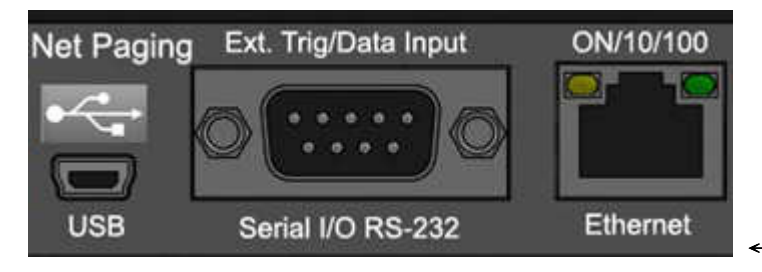

←Figure 20. Main I/O of Rear view

#### **Table 1-1.COM1,RS232 SERIAL PORTS (9 way female) PIN SIGNAL DIRECTION**

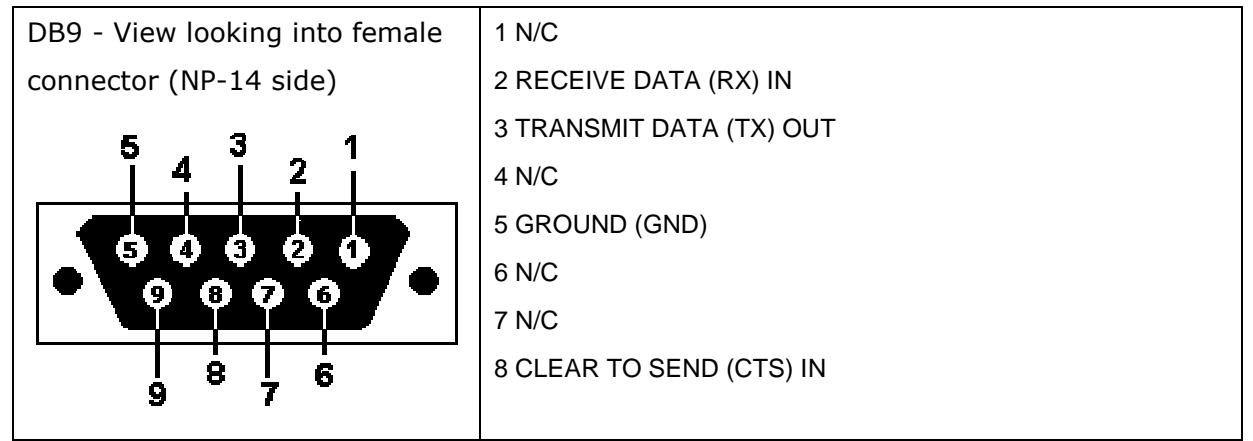

# **Link by RS-232**

Plug the RS-232 Cable into an available DB9 serial port connector on the back of a Host Device, such as a PC or Nurse Call system or other Host Device. If the serial port has a DB25 connector, you must provide a DB25 to DB9 adapter, which is available from NP-14 or from a computer supply company. Tighten the connector screws.

Plug the RS-232 Cable into the DB9 female connector on the Transmitter Unit. Tighten the connector screws.

The RS-232 Cable is a parallel wire: Pin 2 to pin 2, Pin 3 to Pin 3. Pin 5 to pin 5. Option serial RS-232 cable Part NO.86852933-00

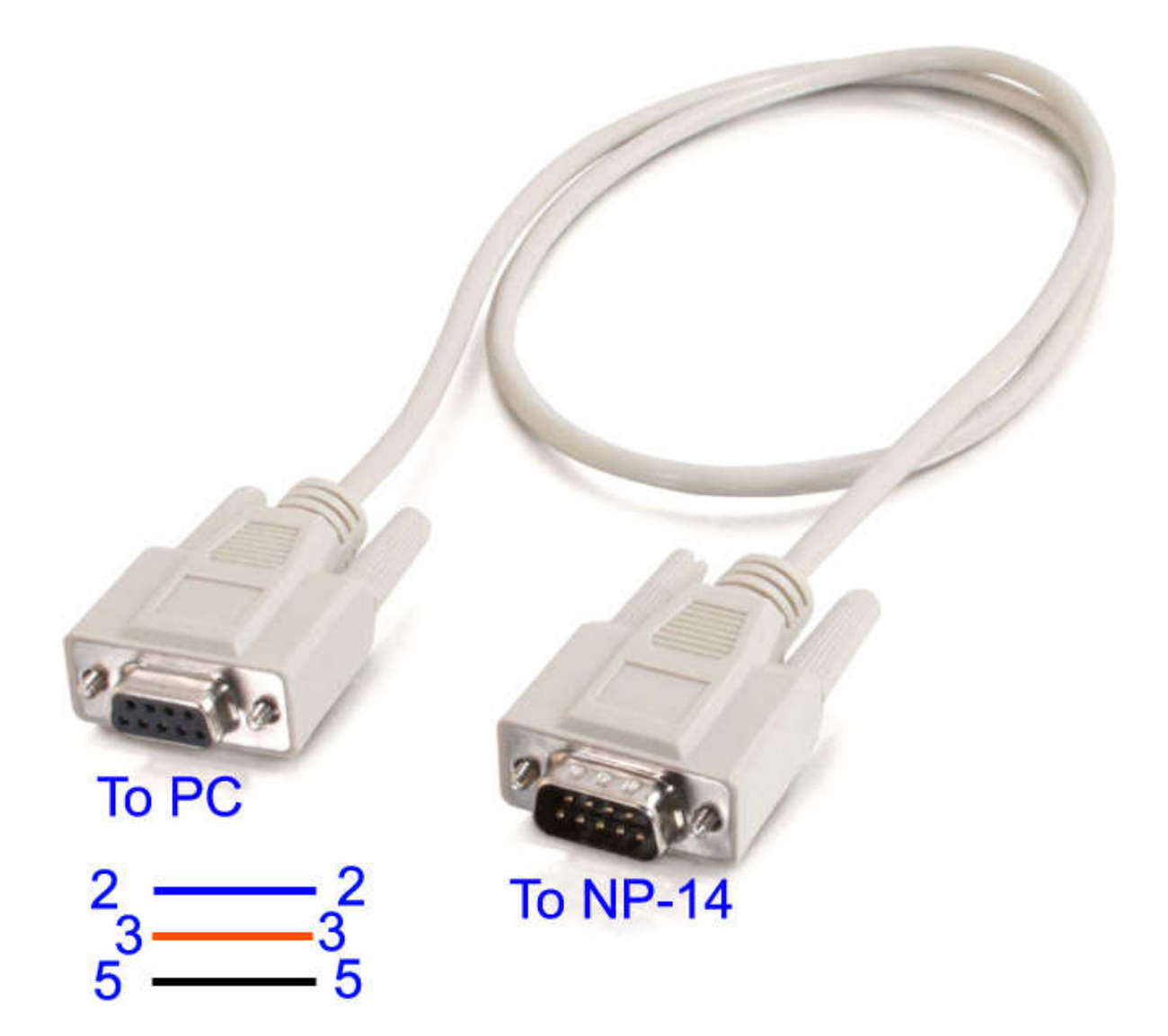

#### **Command Protocol**

For example by Hyperterminal

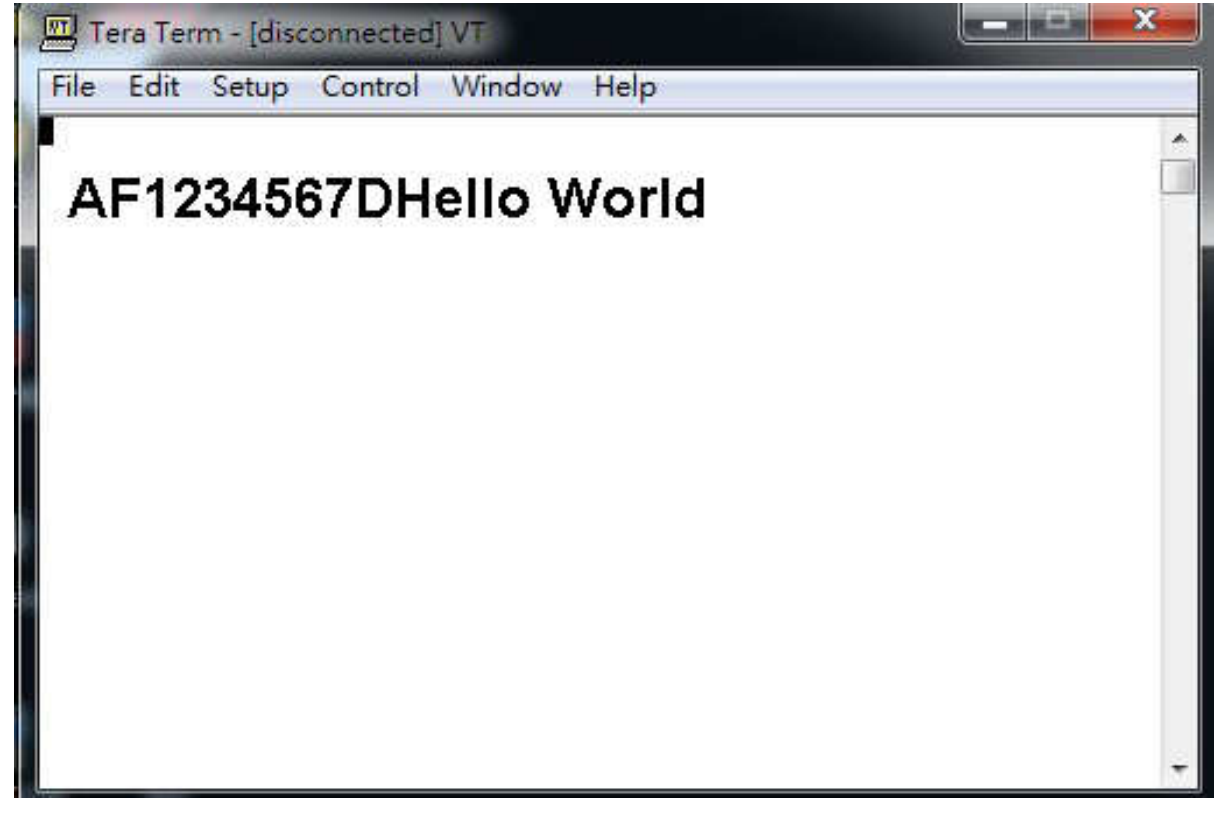

AF1234567DHello World……..

[A] Pager type Alphanumeric, N=Numeric

[F] Data bud rate, F=1200bps, N=512 bps, S=2400bps, if blank= Default 1200bps.

[1234567] Pager copcode, pager address.

[D] Pager tone alert, A for tone A, B for tone B, C for tone C, D for tone D.

[Hello World] message word.

Protocol Format Error Respond:

If the first character other than A or N --- Invalid Command format1!<CR><LF> capcode fields appear with letter of alphabet --- Invalid Command format2!<CR><LF> capcode <8, >2097151 --- Capcode over range!<CR><LF> message type field appears character out of the ABCD--- "Invalid Command format3!\r\n"

message has the invisible character --- "Invalid Command format4!\r\n"

For example by Hyperterminal with GACOMP2 protocol

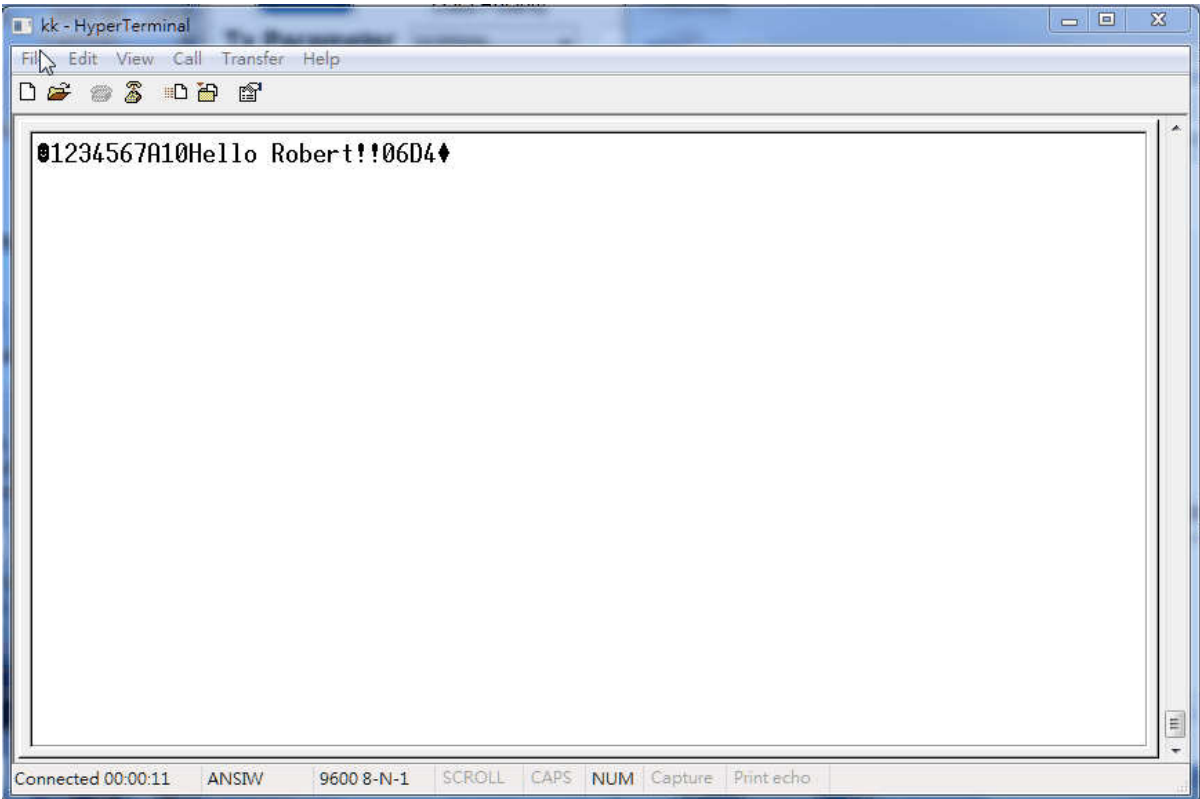

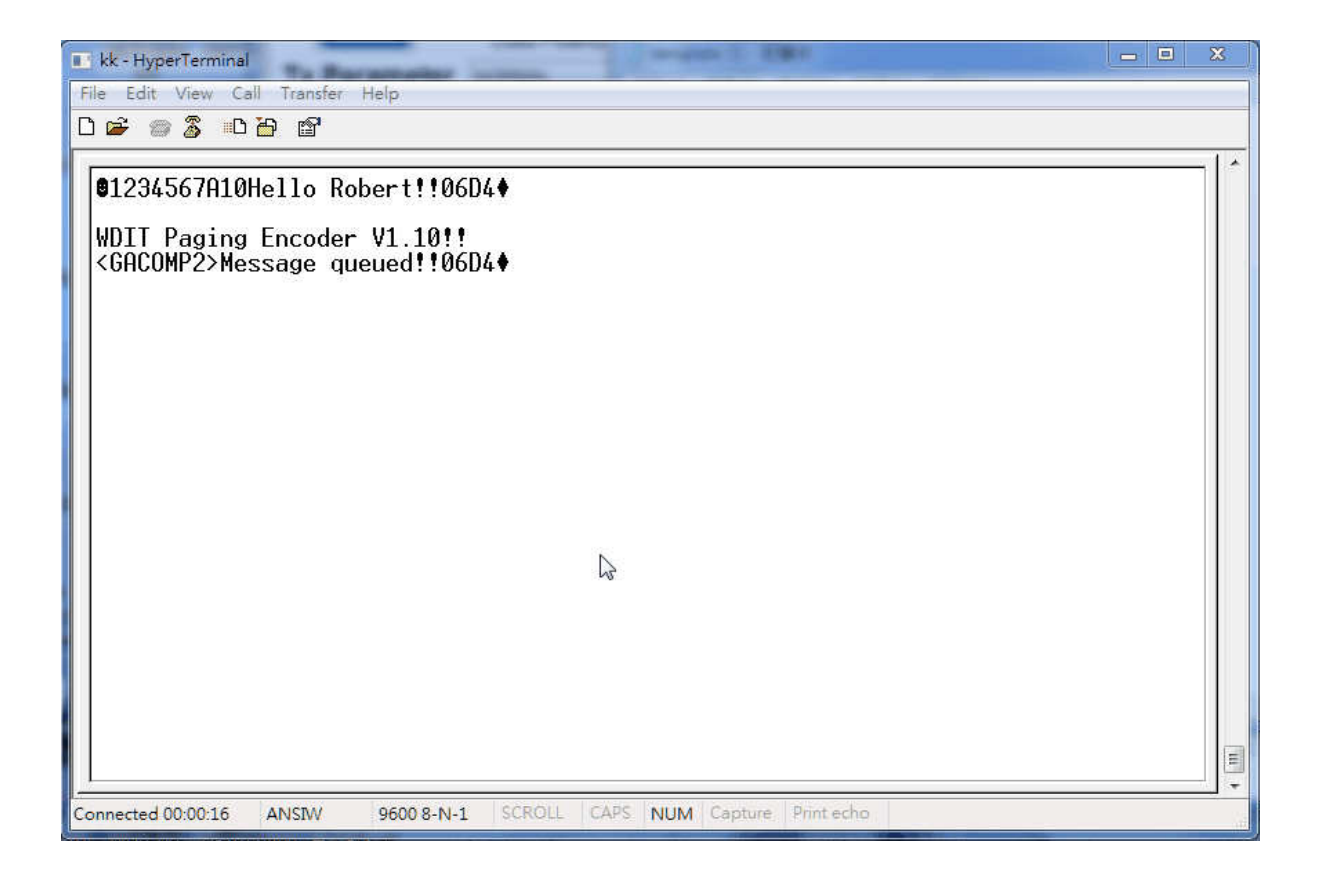

# **GACOMP2 protocol V1.32**

This protocol is defined for a POCSAG encoder with RS-232 in baud rate ( 9600 ,N,8,1 ) of PC .

PC send to Transmitter

Transmitter command format ( All contents is visible ASCII code exclude the STX and  $EOT =$ 

STX **+** Capcode content **+** Message content **+** CheckSum **+** EOT

= 02H + AAAAAAAERF + Message content + CCCC + 04H

Format Description :

Contents are all visible ASCII code value >= 20 Hex except the STX and EOT command

STX is 02 Hex code , it is not visible in ASCII code

EOT is 04 Hex code , it is not visible in ASCII code

Capcode content = **AAAAAAAERF** 

(a) **AAAAAAA** is a 7 digits numeric between 0000008 - 2097151 representing a pager or RCM receiver capcode

(b) **E** is 0,n,or **N** represent numeric encoding, and 1,a,or **A** represent alphanumeric encoding

(c) **R** is RF data rate, where **5** represents 512 bps, **1** represents 1200 bps, and **2**  represents 2400 bps

(d) **F** is 0,**1,2,3**,or **4** defines the function code to be delivered.

It is 0 represent the default value for F is 4 when the E value is alphanumeric, and 1 when the E value is numeric

Numeric message = 0 to F Hex that transfer to visible ASCII code is 30H to 39H ( $0 -$ 9) and 41H to 45H  $(A - F)$ .

Message content = any message you want send out , if you did not carry any message then it will send out a "Tone Only" message output

CheckSum(CCCC) is a 4 number of ASCII code include all contents before

CheckSum ( STX + Capcode content + Message content )

CheckSum example : Capcode content Message content CheckSum

EX 1. Num.1200bps **1000001N11** 1234ABCD 03D8

Description :

CheckSum = 3D8H (02H+31H+30H+30H+30H+30H+30H+

31H+4EH+31H+31H+31H+32H+33H+34H+41H+42H+43H+44H)

CCCC = 03D8 (30H,33H,44H,38H)

Total contents = 02H + "1000001N111234ABCD03D8" + 04H

EX 2. Alpha 1200bps **0000128A11** abcdefghijk 0662

Description :

CheckSum = 662H (02H+30H+30H+30H+30H+31H+32H+38H+41H+31H +31H+61H+62H+63H+64H+65H+66H+67H+68H+69H+6AH+6BH) CCCC = 0662 (30H,36H,36H,32H)

Total contents = 02H + "0000128A11abcdefghijk0662" + 04H

EX3. Num. 512 bps **1000122N51** xxx… 6A3C

Description : CheckSum = 126A3CH ( only use last 4 digits as valid ) CCCC = 6A3C (36H,41H,33H,43H)

Transmitter send to PC

If command accept to transmitter then transmitter send CCCC + **ACK**(**06H**) to PC . the CCCC is check sum of message.

if command did not accept to transmitter will not send back CCCC + **ACK**(**06H**) within 200 mS .

**Note: Transmitter encode message must be following two conditions then transmitter will encode all messages and send all messages at one time.** 

**1. PC send message then receive the ACK from transmitter and PC send first byte of next message less than 150mS after last ACK.** 

**2. Transmitter received total messages is less then 15K bytes.** 

**Idle Capcode is from 2007664 to 2007671.** 

#### Also if the NP-14 option for 8 dry alarm contacts

The following 8 Pins 2 Rows Header Connector will replace the com1 DB9 position.

#### **Table 1-2. 2x8 Header connector for 8 contacts alarm input PIN SIGNAL DIRECTION**

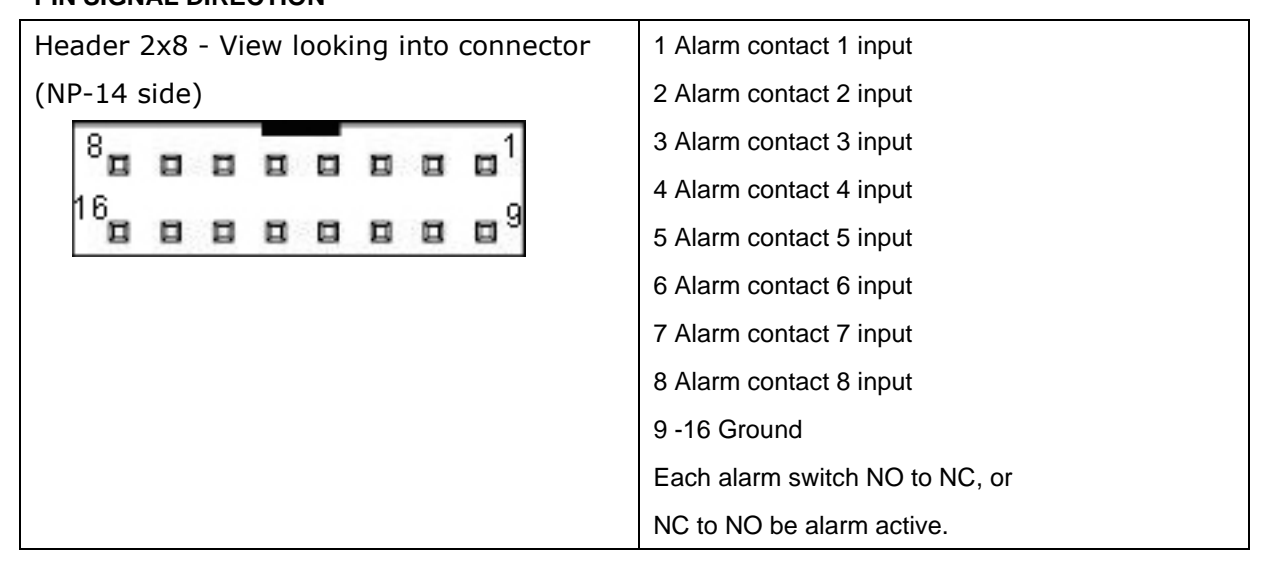

#### ↓**More switch of alarm input information**

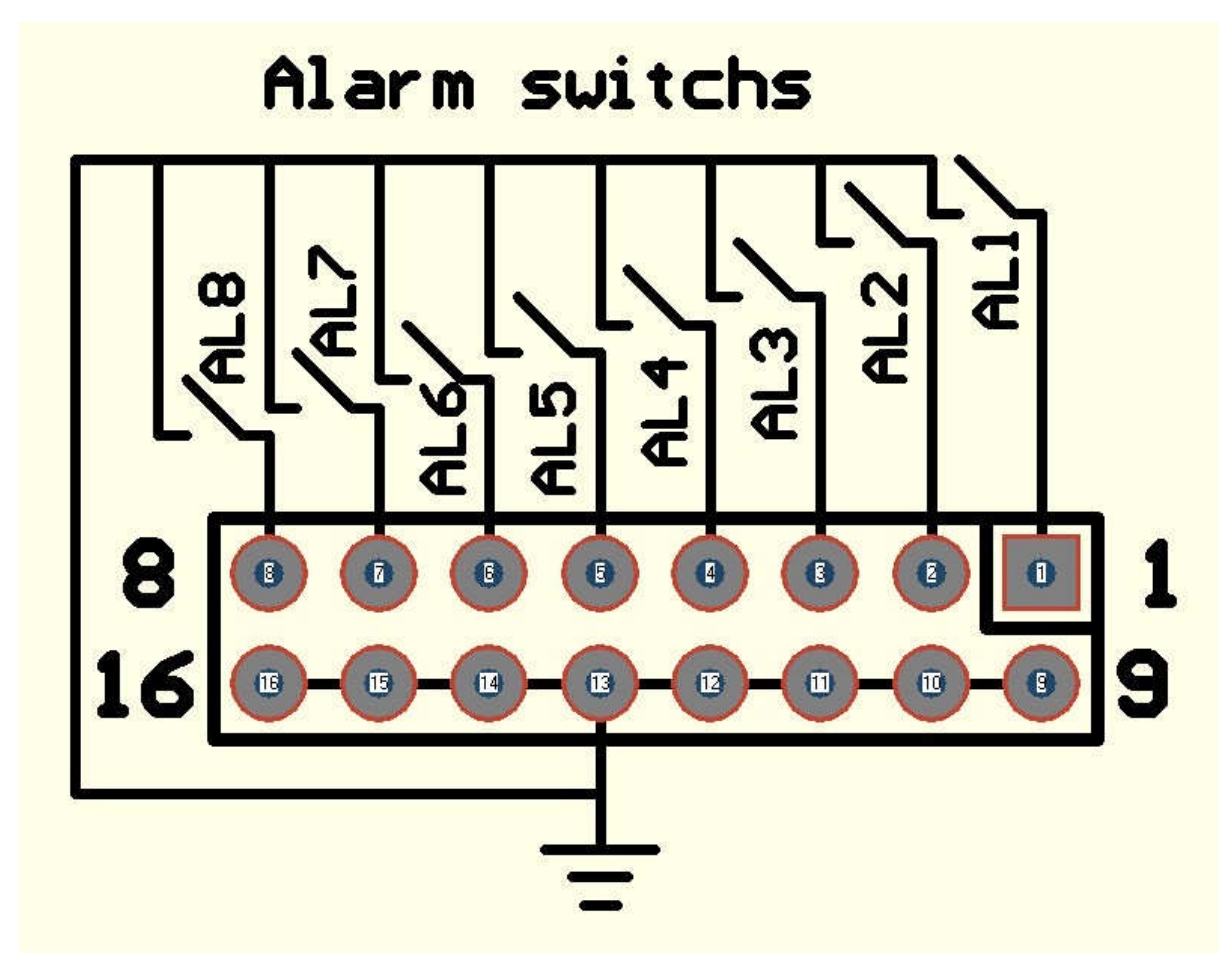

Option for external trig wires Part No. 86864528-00 For Alarm switch or alarm sensor direct connect with wires

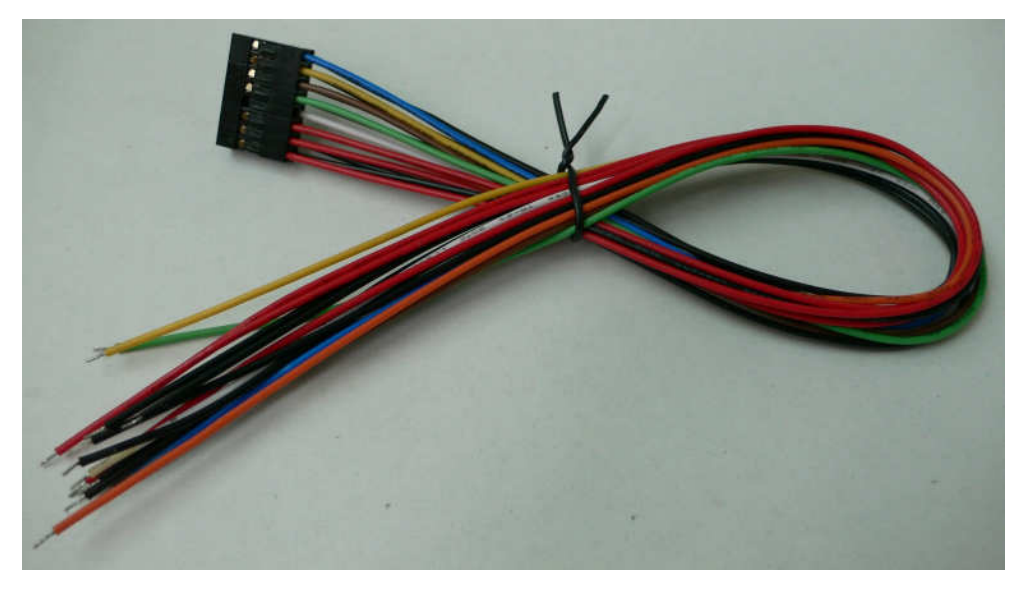

Option for external trig alarm terminal board Part No. 86864700-00 For external terminal block

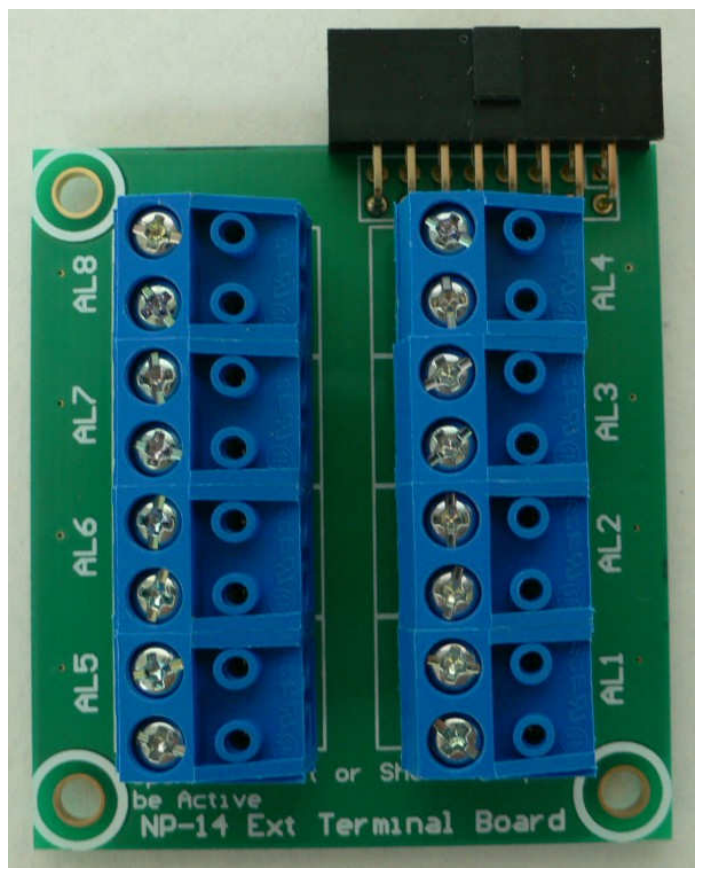

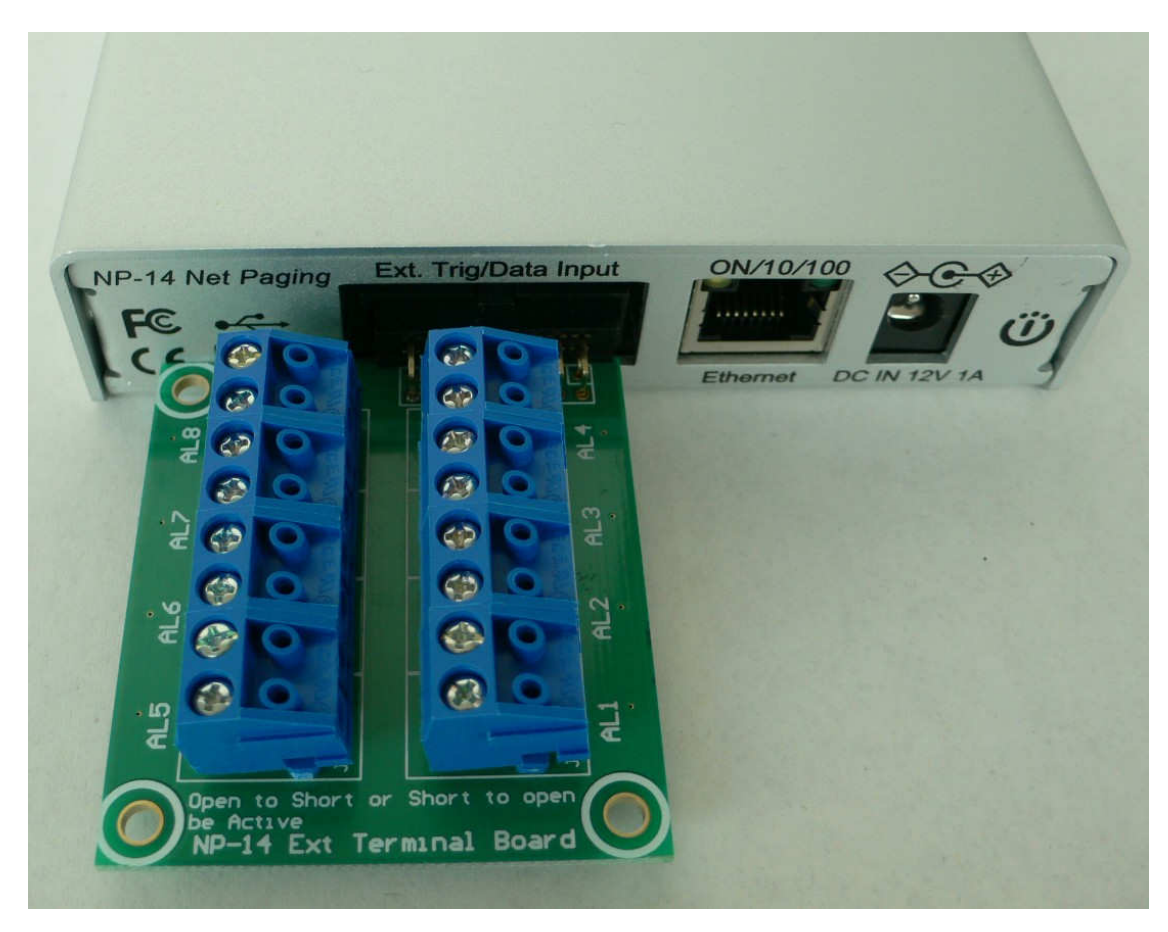

Use ext terminal board into to NP-14 Ext. trig port.

|                                                                                      |   |            |   |                        |   |                        |   |                                | 1 AL1 Alarm 1 in S= Trigger, G=Ground |
|--------------------------------------------------------------------------------------|---|------------|---|------------------------|---|------------------------|---|--------------------------------|---------------------------------------|
| G                                                                                    | s | G          | S | G                      | s | G                      | S |                                | 2 AL2 Alarm 2 in S= Trigger, G=Ground |
|                                                                                      |   |            |   |                        |   |                        |   |                                | 3 AL3 Alarm 3 in S= Trigger, G=Ground |
| J15<br>AL5                                                                           |   | J16<br>AL6 |   | J17<br>AL <sub>7</sub> |   | J18<br>AL <sub>8</sub> |   |                                | 4 AL4 Alarm 4 in S= Trigger, G=Ground |
|                                                                                      |   |            |   |                        |   |                        |   |                                | 5 AL5 Alarm 5 in S= Trigger, G=Ground |
|                                                                                      |   |            |   |                        |   |                        |   |                                | 6 AL6 Alarm 6 in S= Trigger, G=Ground |
| G                                                                                    | S | G          | S | G                      | S | G                      | S |                                | 7 AL7 Alarm 7 in S= Trigger, G=Ground |
|                                                                                      |   |            |   |                        |   |                        |   |                                | 8 AL8 Alarm 8 in S= Trigger, G=Ground |
| J11                                                                                  |   | J12        |   | J13                    |   | J14                    |   |                                | Each contact G-S open to short, or    |
| AL 1<br>AL2<br>AL3<br>AL <sub>4</sub><br>Open to Short or Short to open<br>be Active |   |            |   |                        |   |                        |   | short to open be alarm active. |                                       |

**Table 1-3. Inside contacts input terminal (8 port) PIN SIGNAL DIRECTION** 

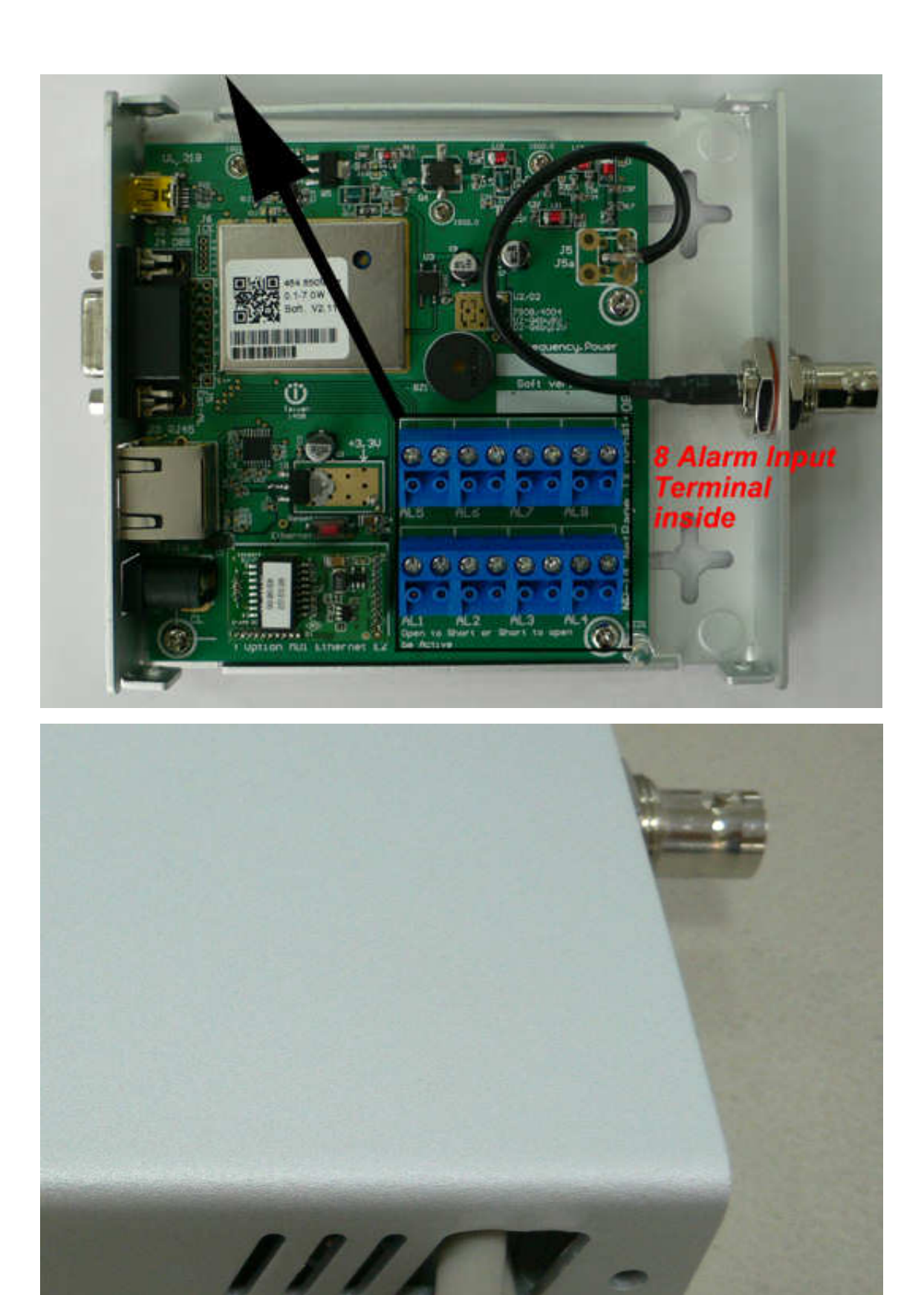

The alarm cable can be in/out on side hole of NP-14

# **NP-14 Net-Paging System**

# **Ethernet IP set up Guide**

#### **Table 1-4. RJ-45 ETHERNET PORTS (8 pin receptacle) PIN SIGNAL DIRECTION**

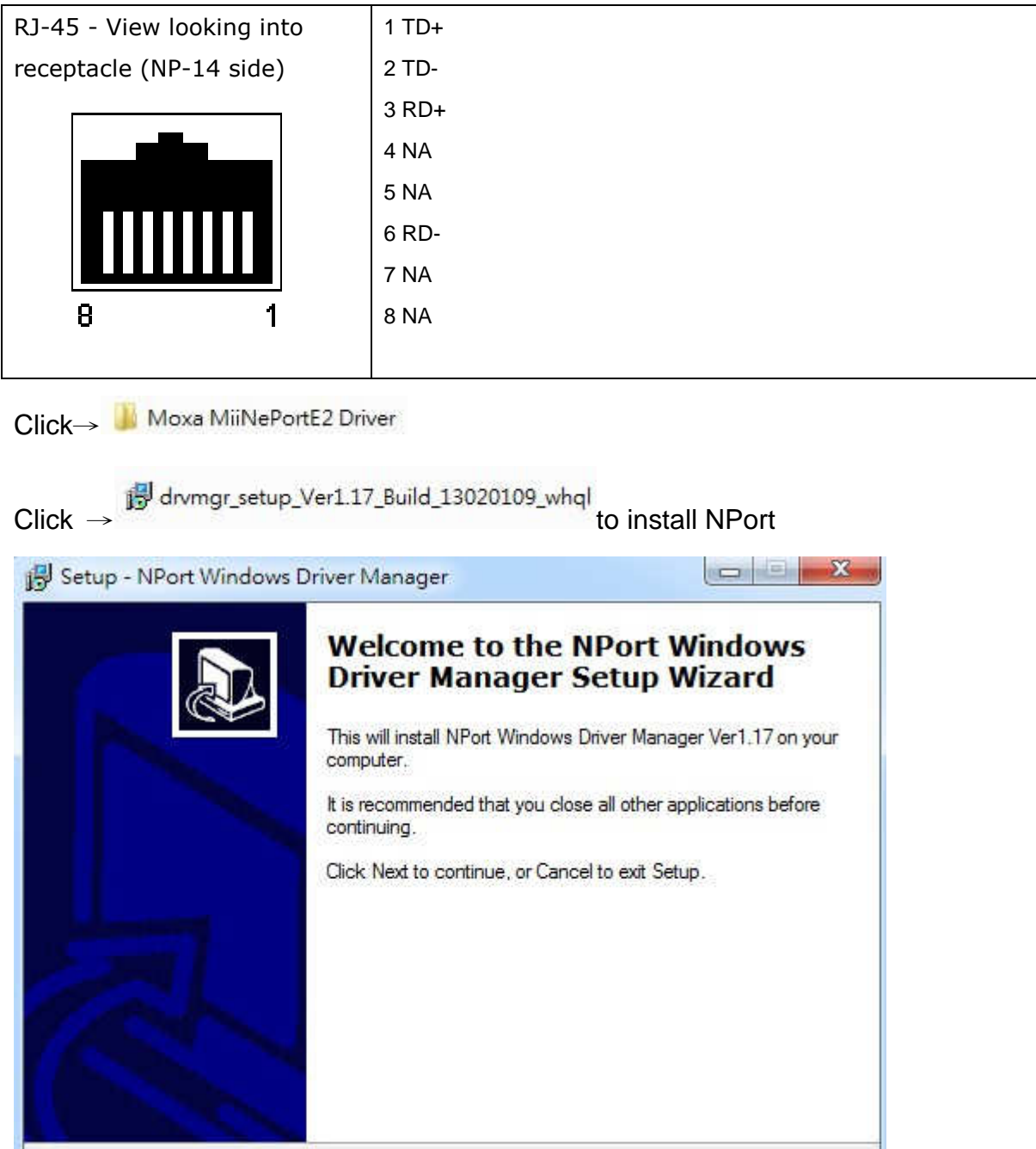

Cancel

 $Next$ 

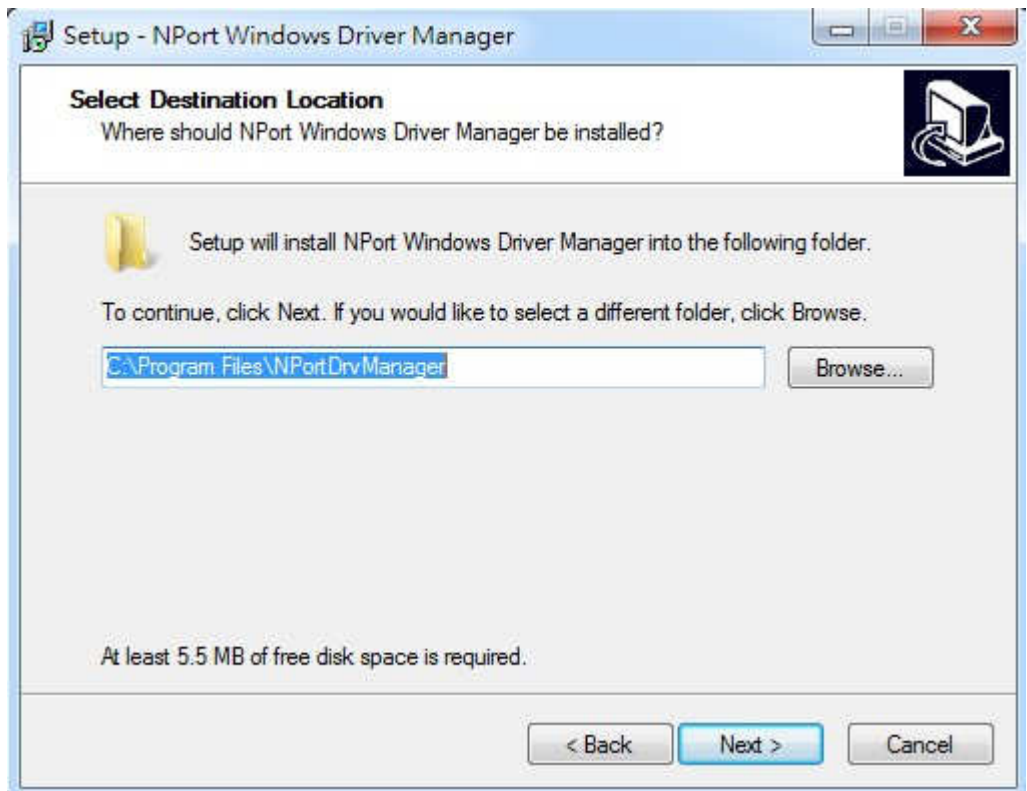

Click →Next

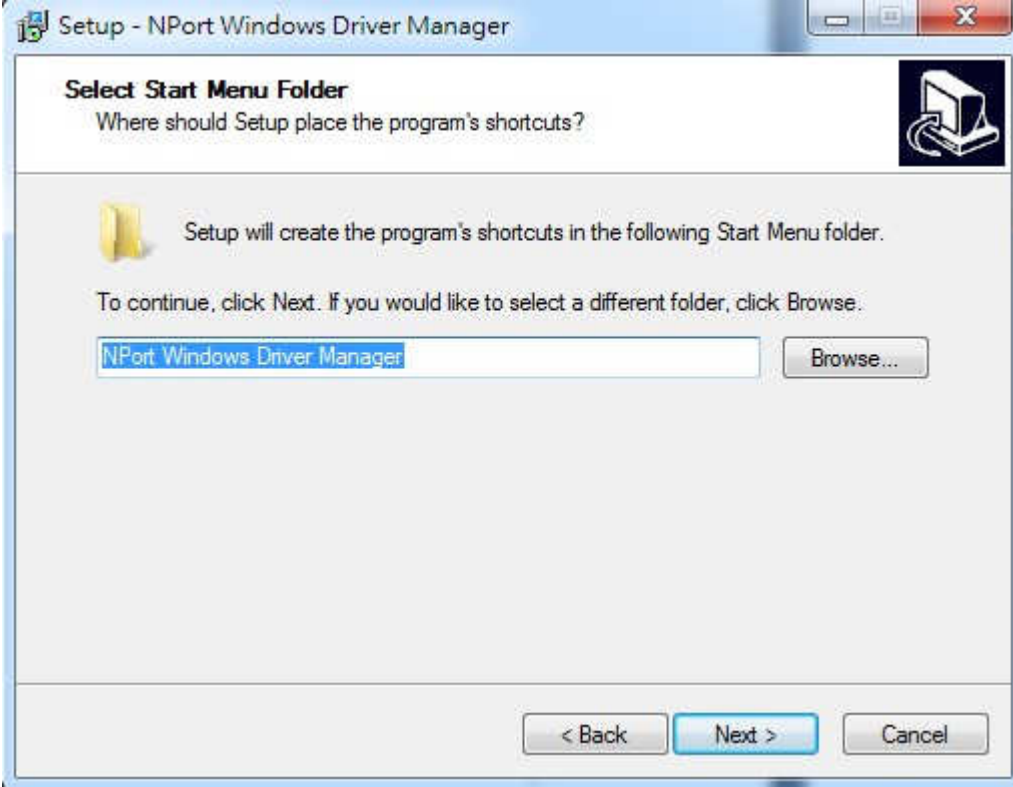

Click →Next

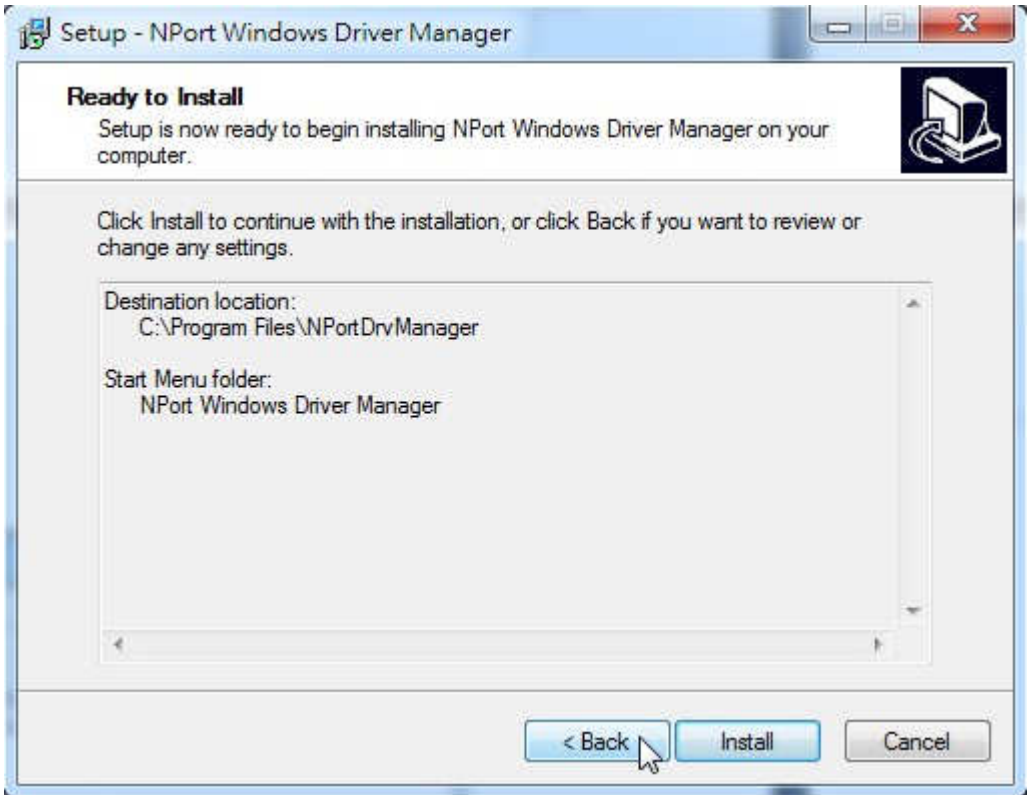

Clock →Install

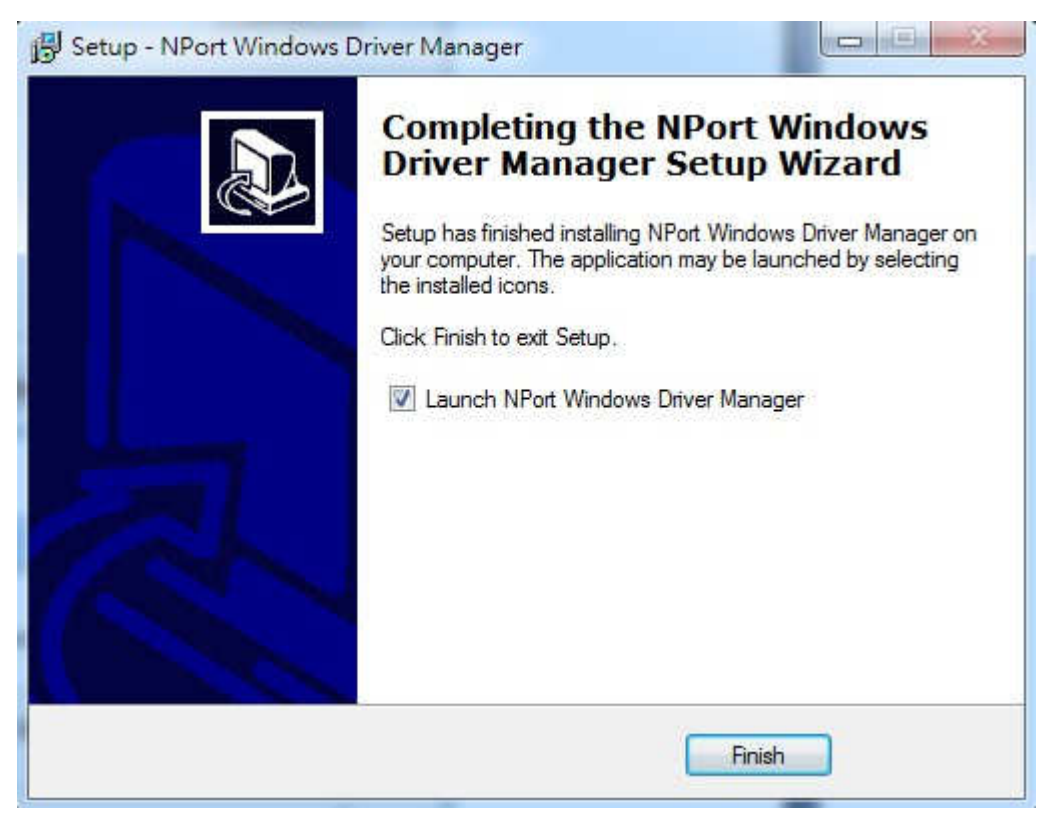

Click →Finish

# Click your PC →start then click →Nport

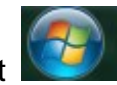

NPort Windows Driver Manager

NPort Windows Driver Manager

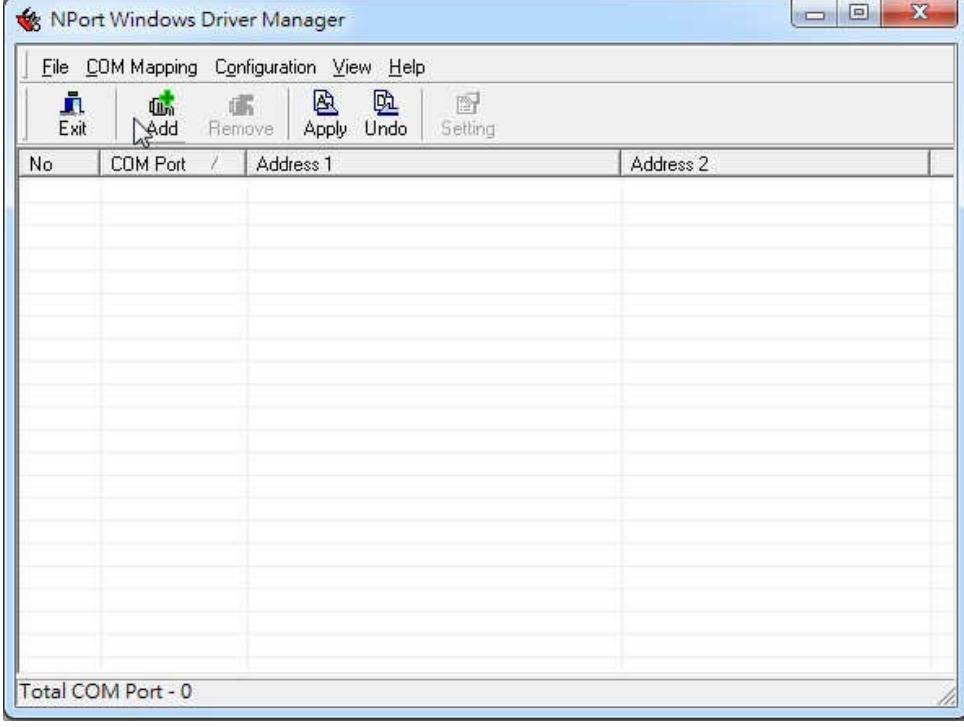

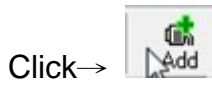

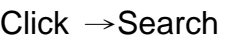

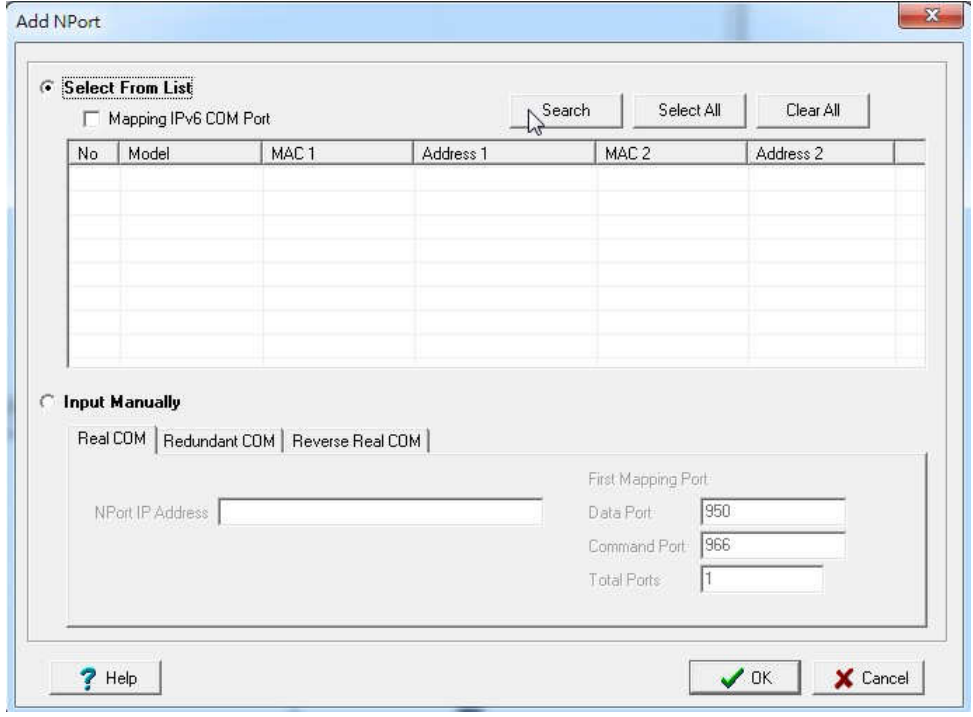

### To find a IP address

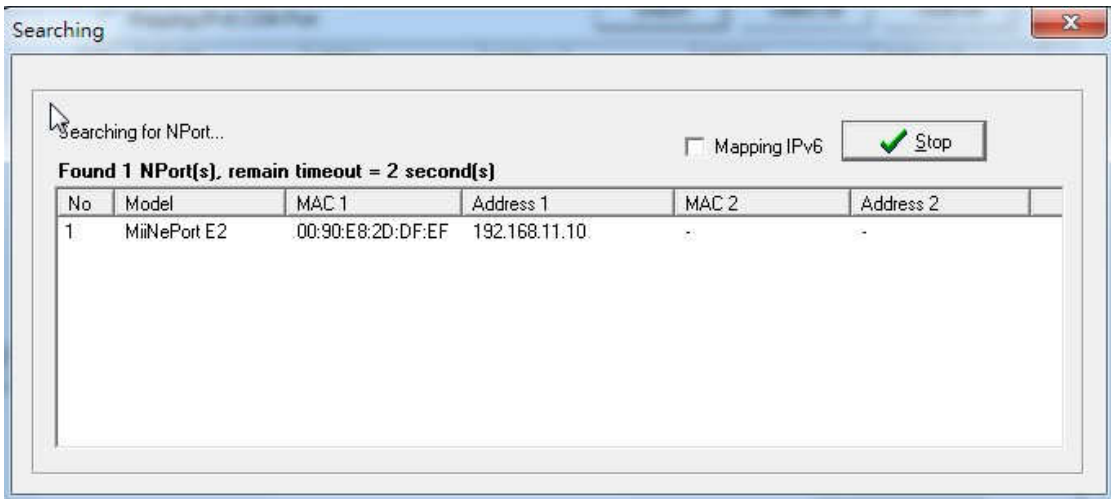

## $Click \rightarrow OK$

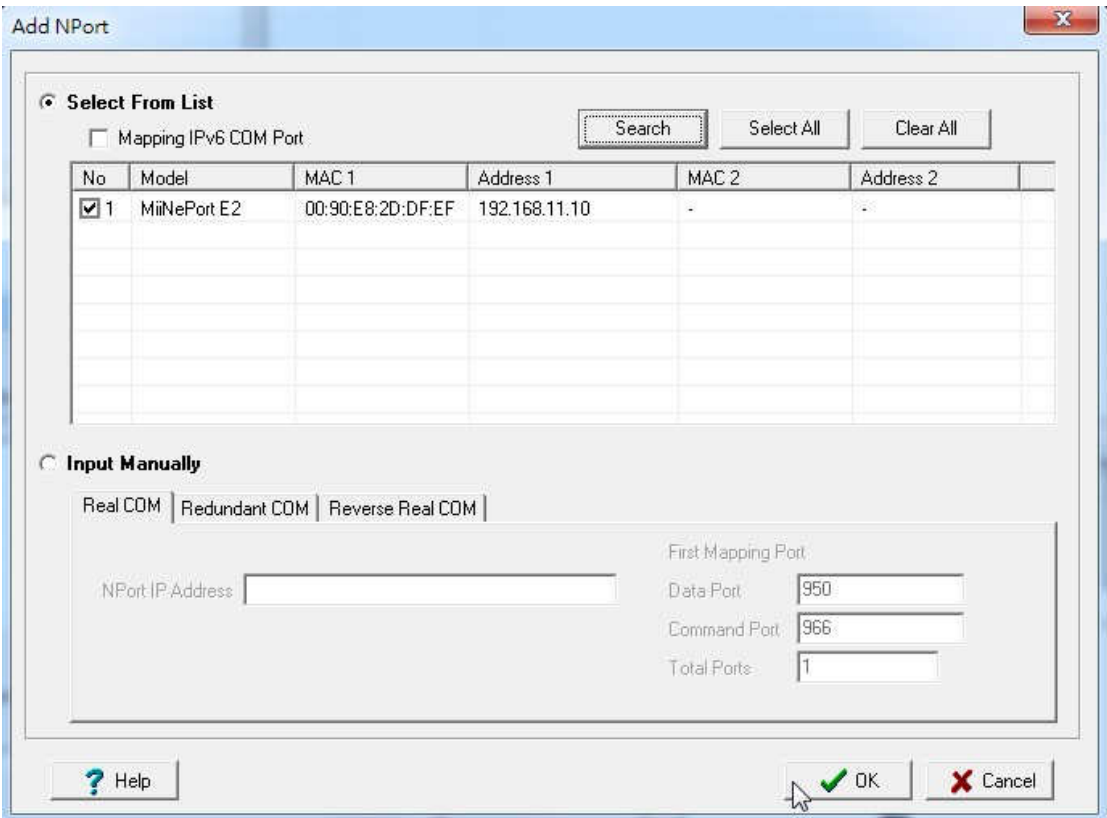

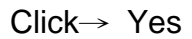

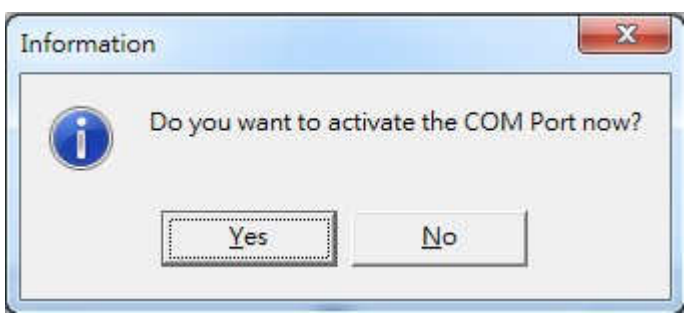

# Waiting….

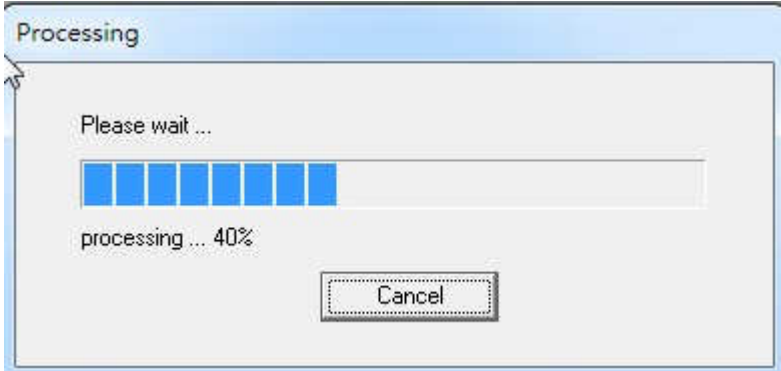

# NPort is ready

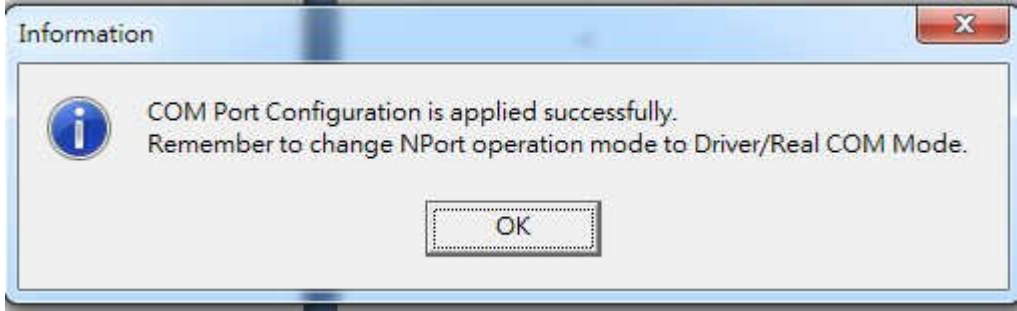

# **RF/Antenna output**

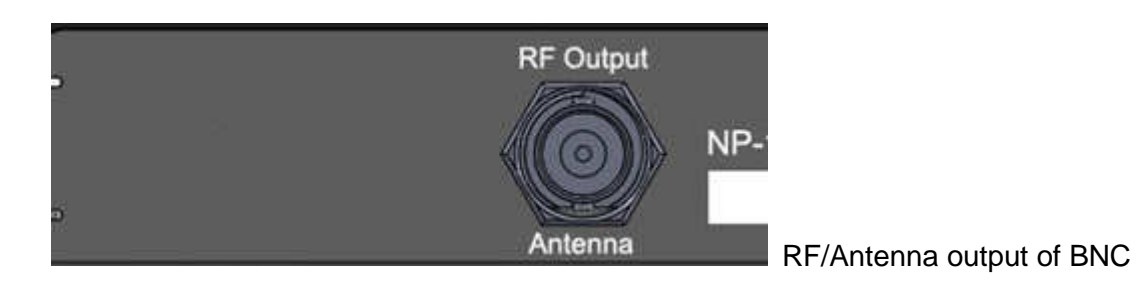

The BNC Jack for RF output or for antenna

IF RF power under 2 W, the NP-14 antenna can be used by the robber wipe antenna IF RF power over 2W, the NP-14 must use the external antenna., which must be Set the 1.5 meters away from the NP-14 unit to avoid the interference.

# **Folding Antenna**

The BNC folding antenna for RF power under 2W use only If RF power over 2W and UP must using external antenna.

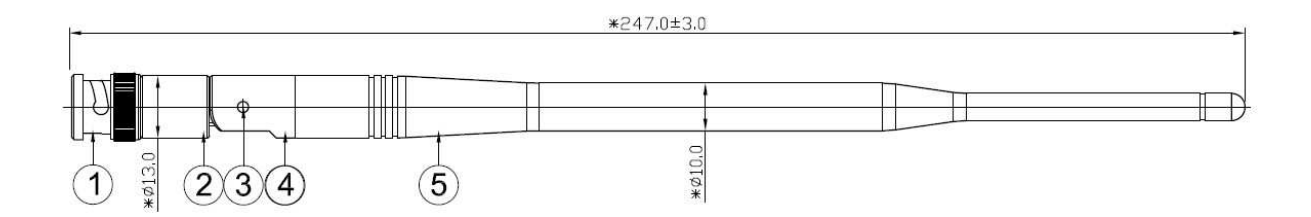

## **Mount**

Mount on the wall by screw max 5  $\oint$  mm

⊕**------------------------ 66 mm -----------------------**⊕

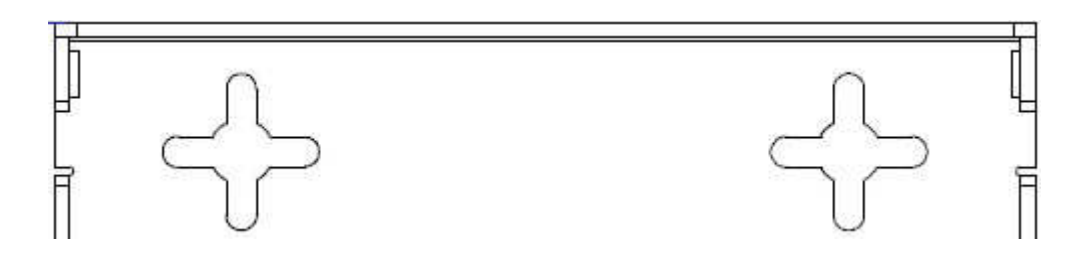

# **NP-14 NetPage Paging System Specifications**

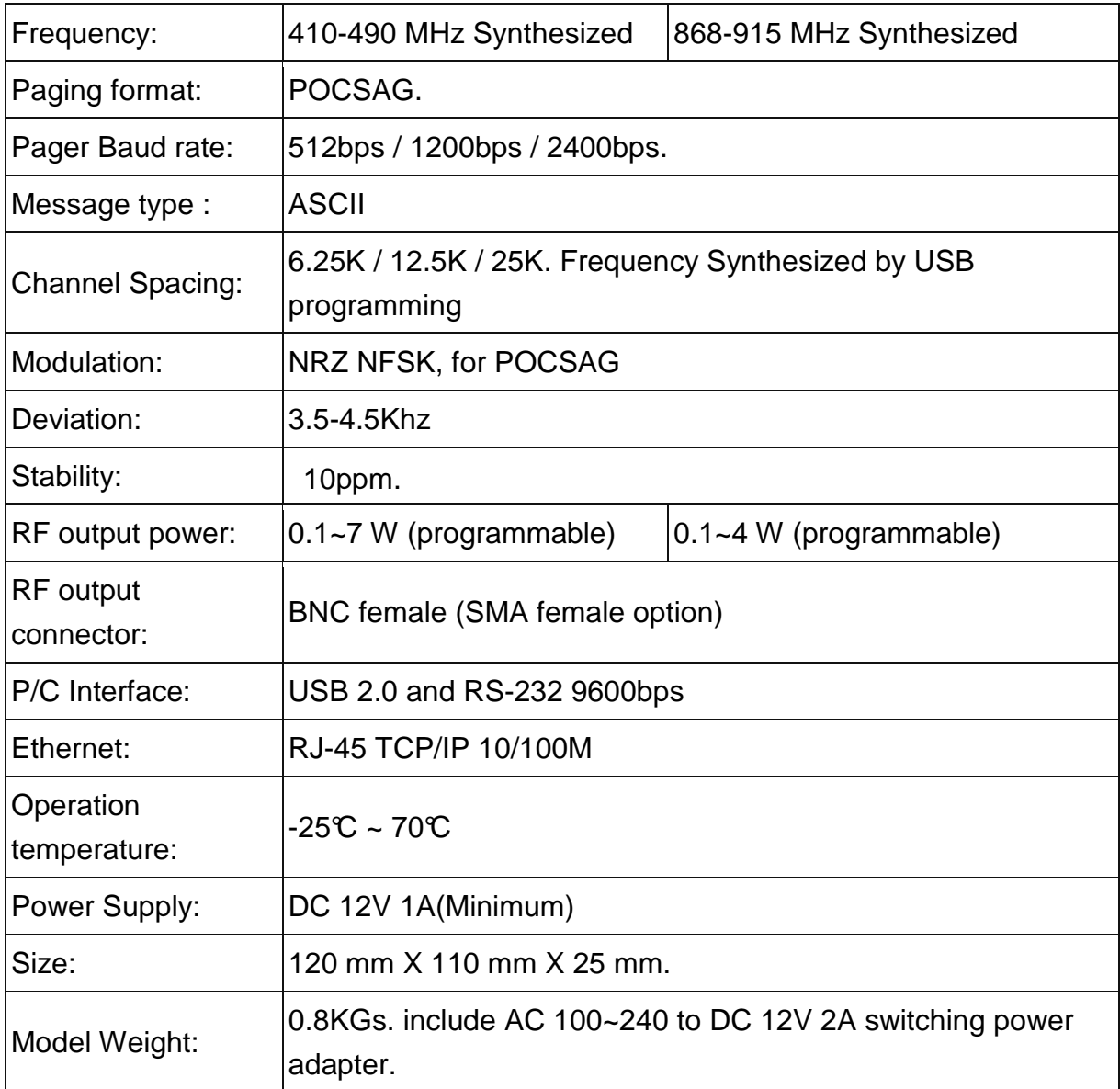

Notes: Specifications are subject to change without notice